## **D16000 Quick Installation Guide**

The Thecus D16000 is a JBOD device to connect with Thecus N8900/N12000/N16000 series for storage capacity expansion via SAS wide port 8088 cable.

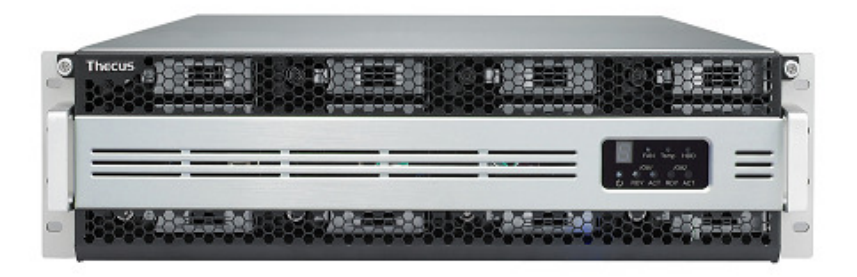

Please follow the steps below to start the installation of the D16000.

1. Connect the power cord to its redundant power supply

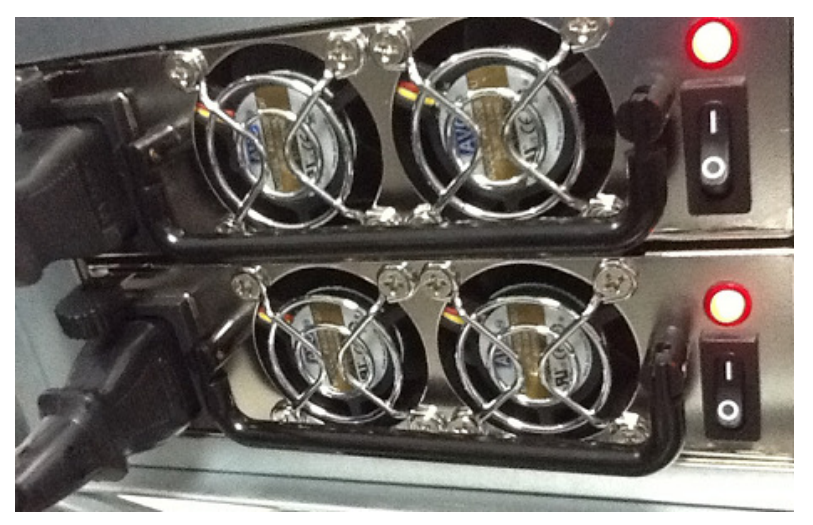

2. Connect the SAS-Wide port to "Host", if there is a  $2<sup>nd</sup>$  D16000 in daisy chain then please connect it to "EXP".

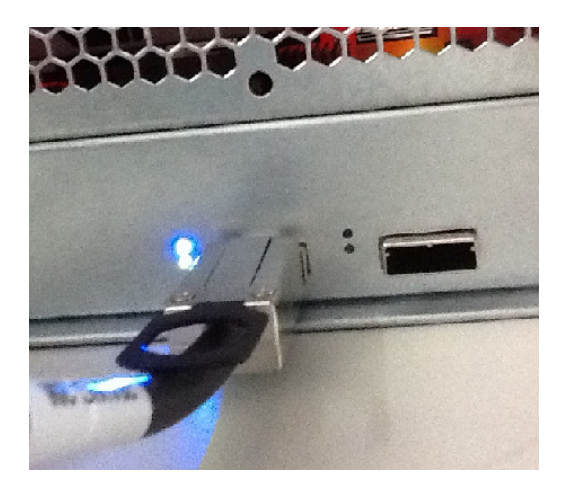

3. By using a coin or a screw driver, turn the yellow disk shown below to setup the device ID. For all of the D16000 JBOD devices connect to a Thecus NAS, a unique ID is required to recognize the differences in between each device.

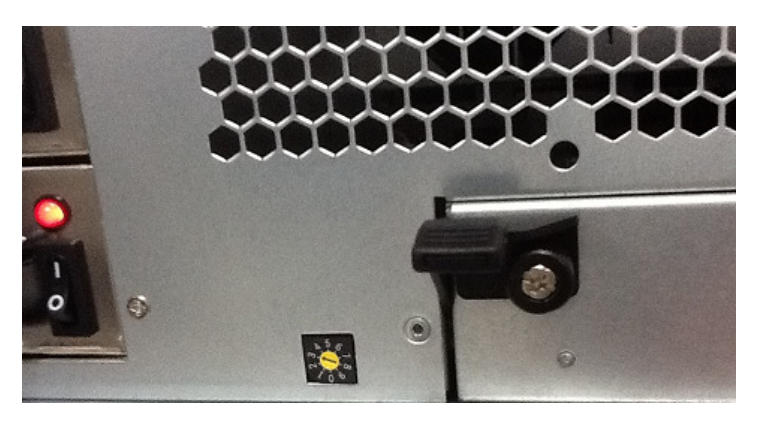

4. Power on the D16000 JBOD device.

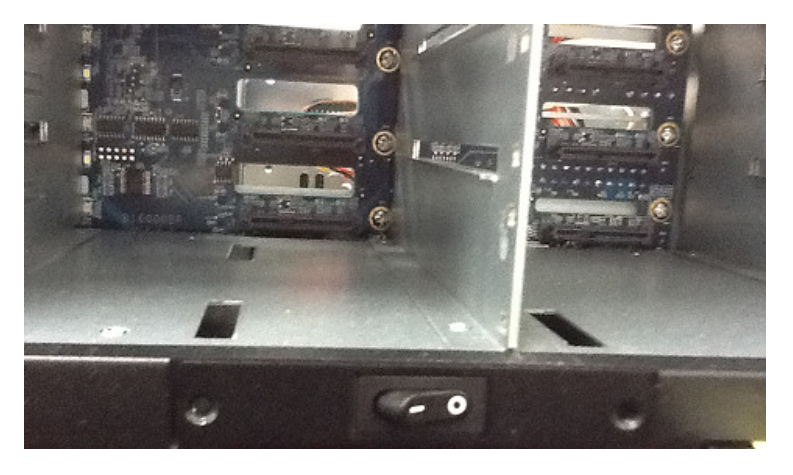

5. The front panel will display the following information

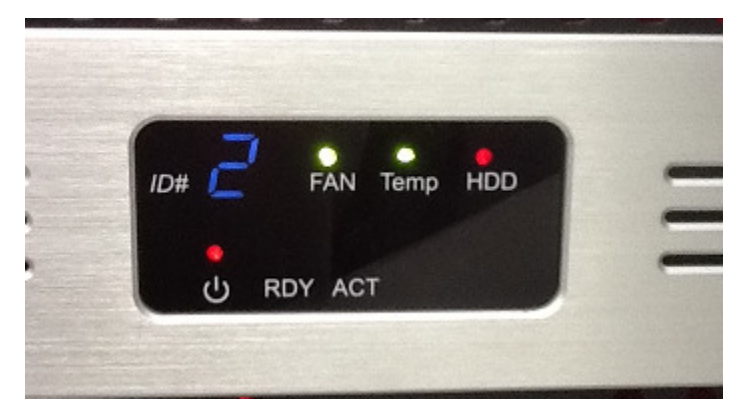

- a. The device ID is 2
- b. The system fan and temperature are healthy
- c. The HDD light will stay red until all 16 disks have been installed
- d. The RDY light will turn on when the SAS wide port is connected

e. The ACT light will flash when there is I/O activity